2005년 9월

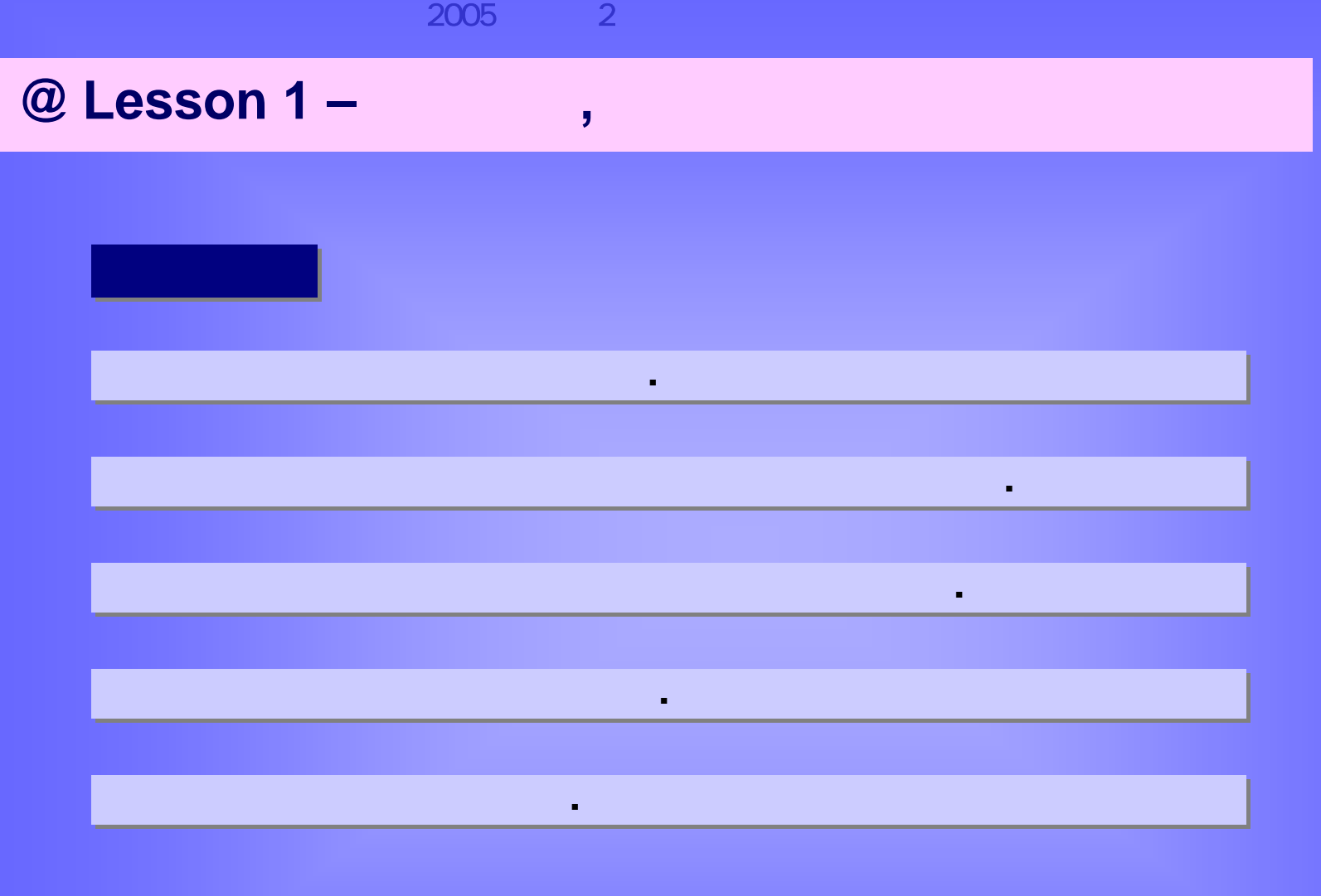

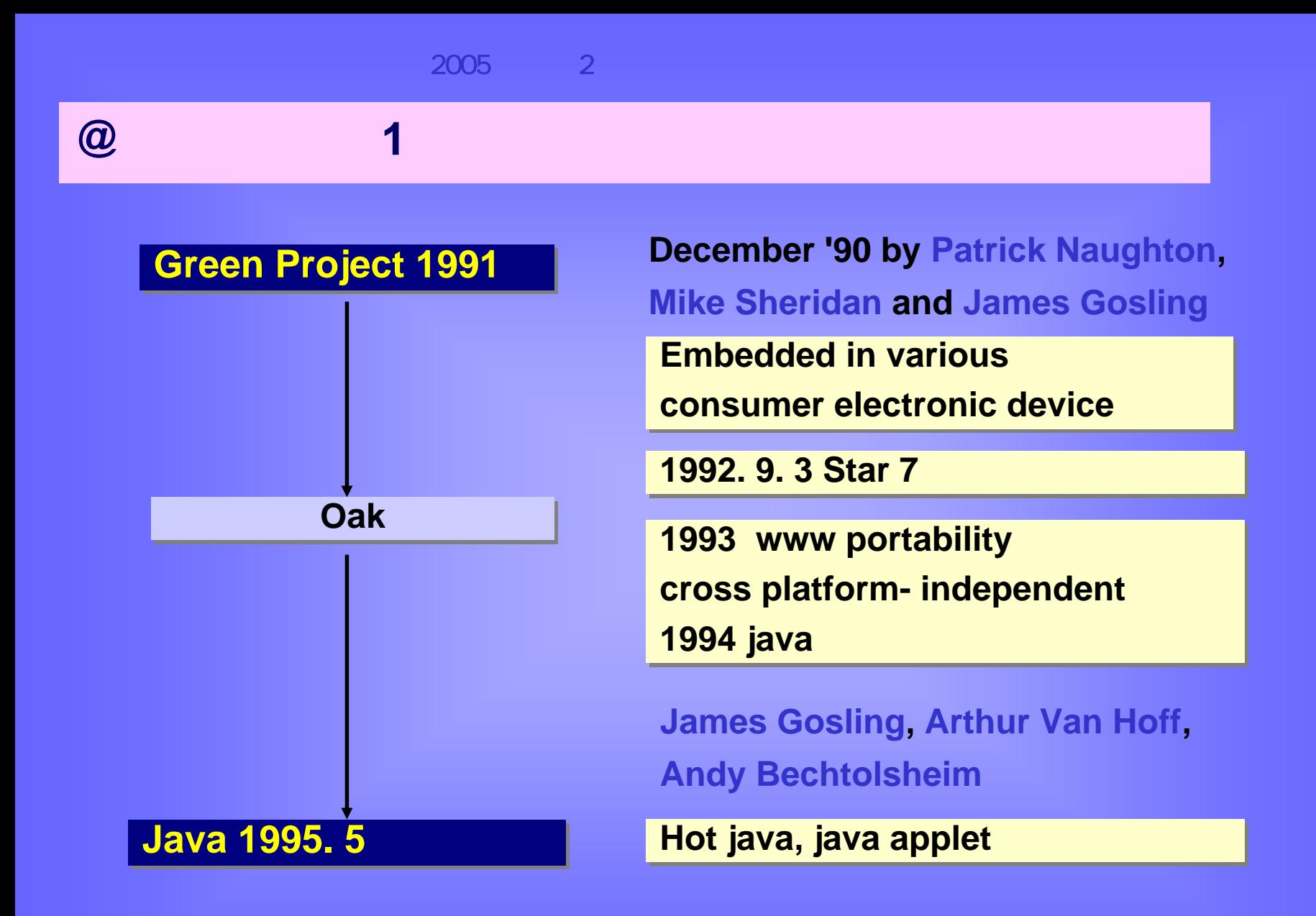

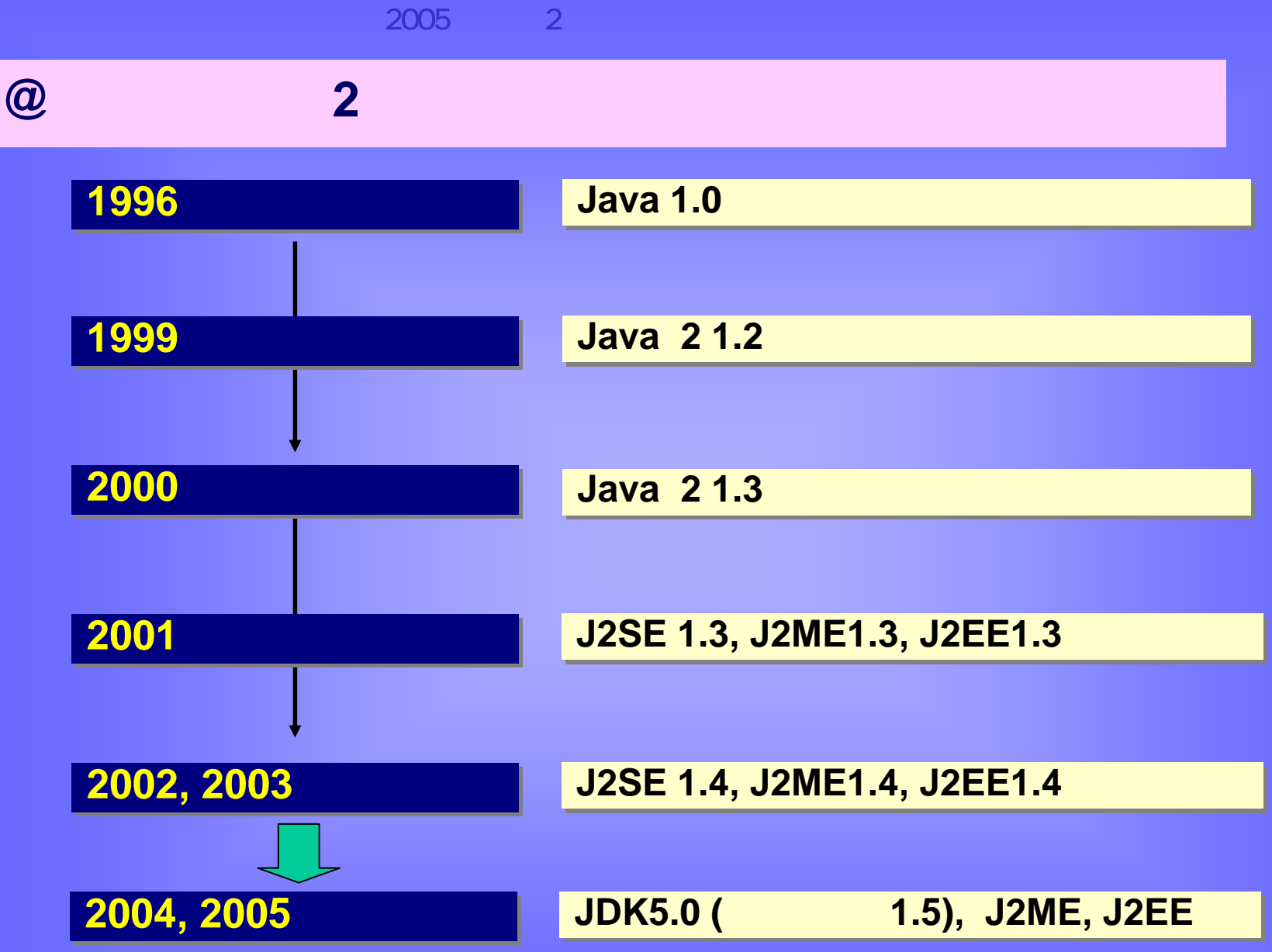

**@** 자바의 특징

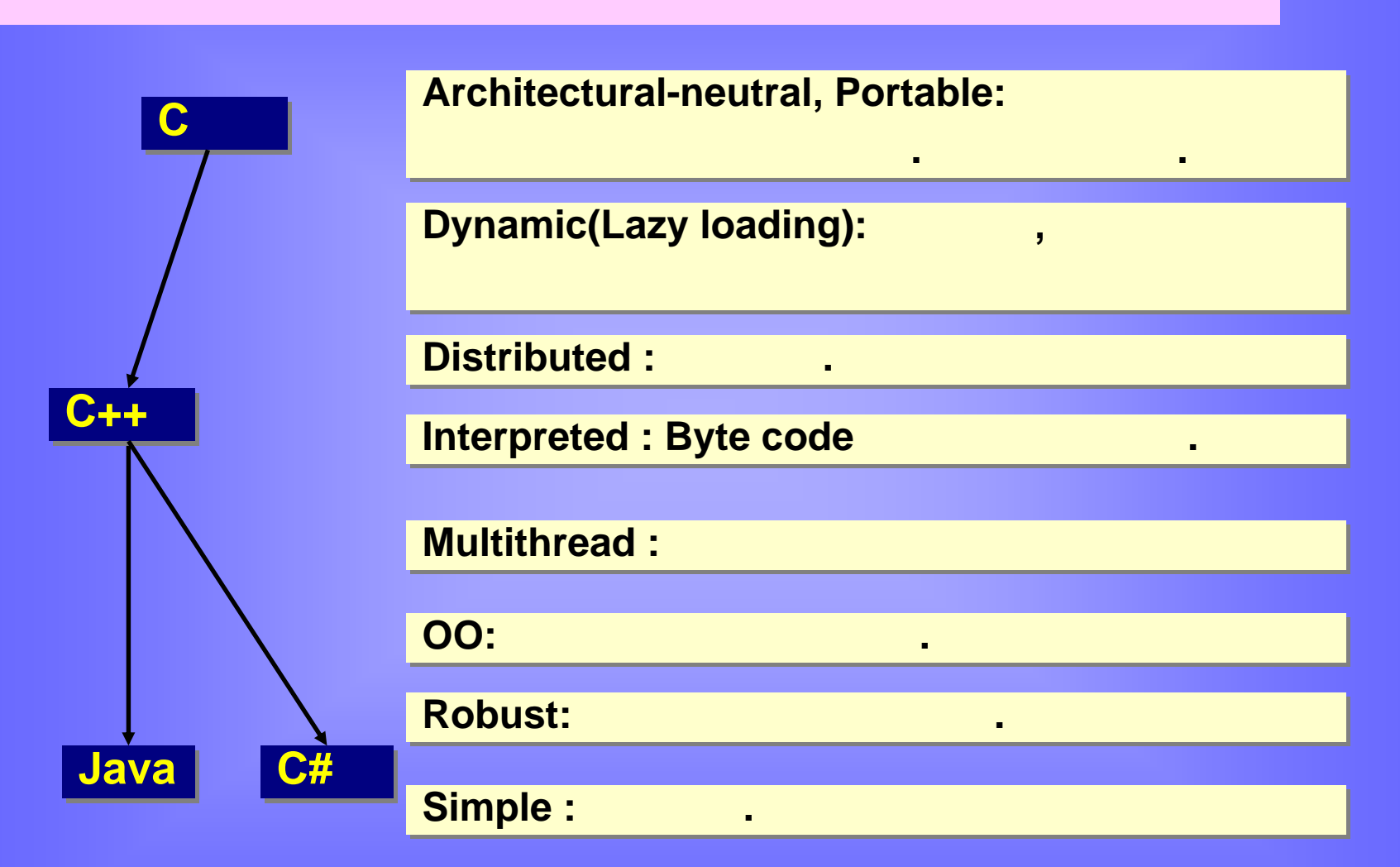

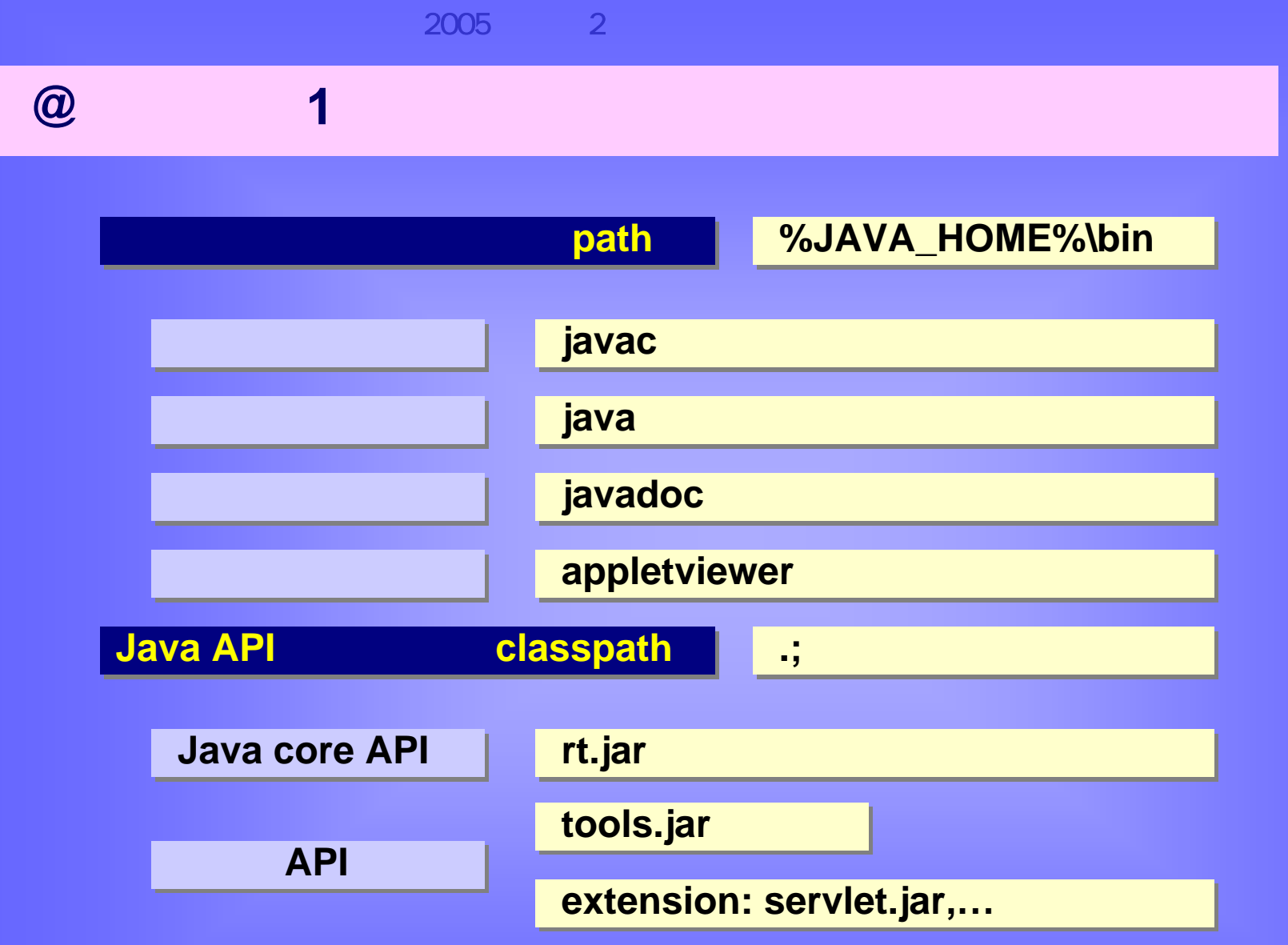

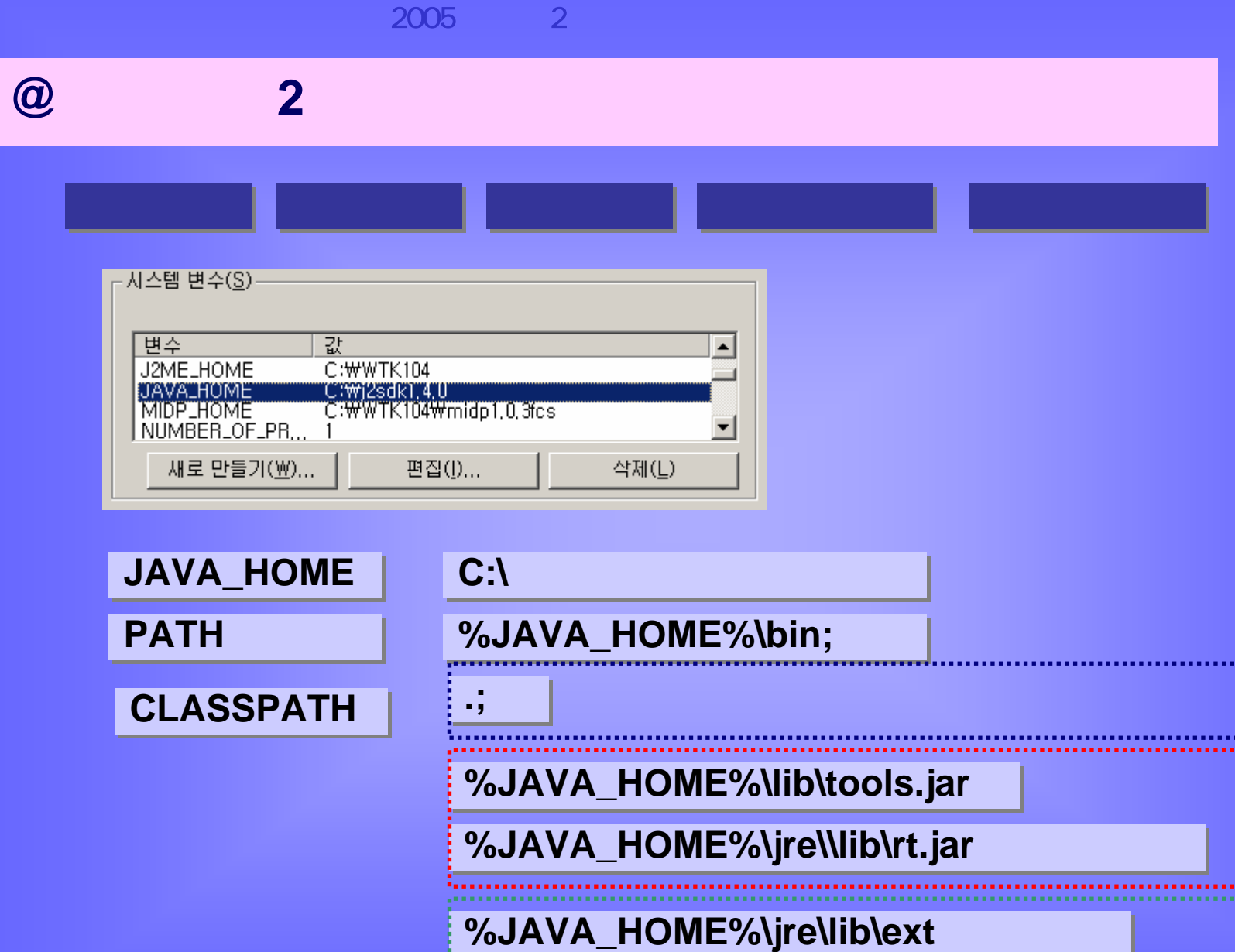

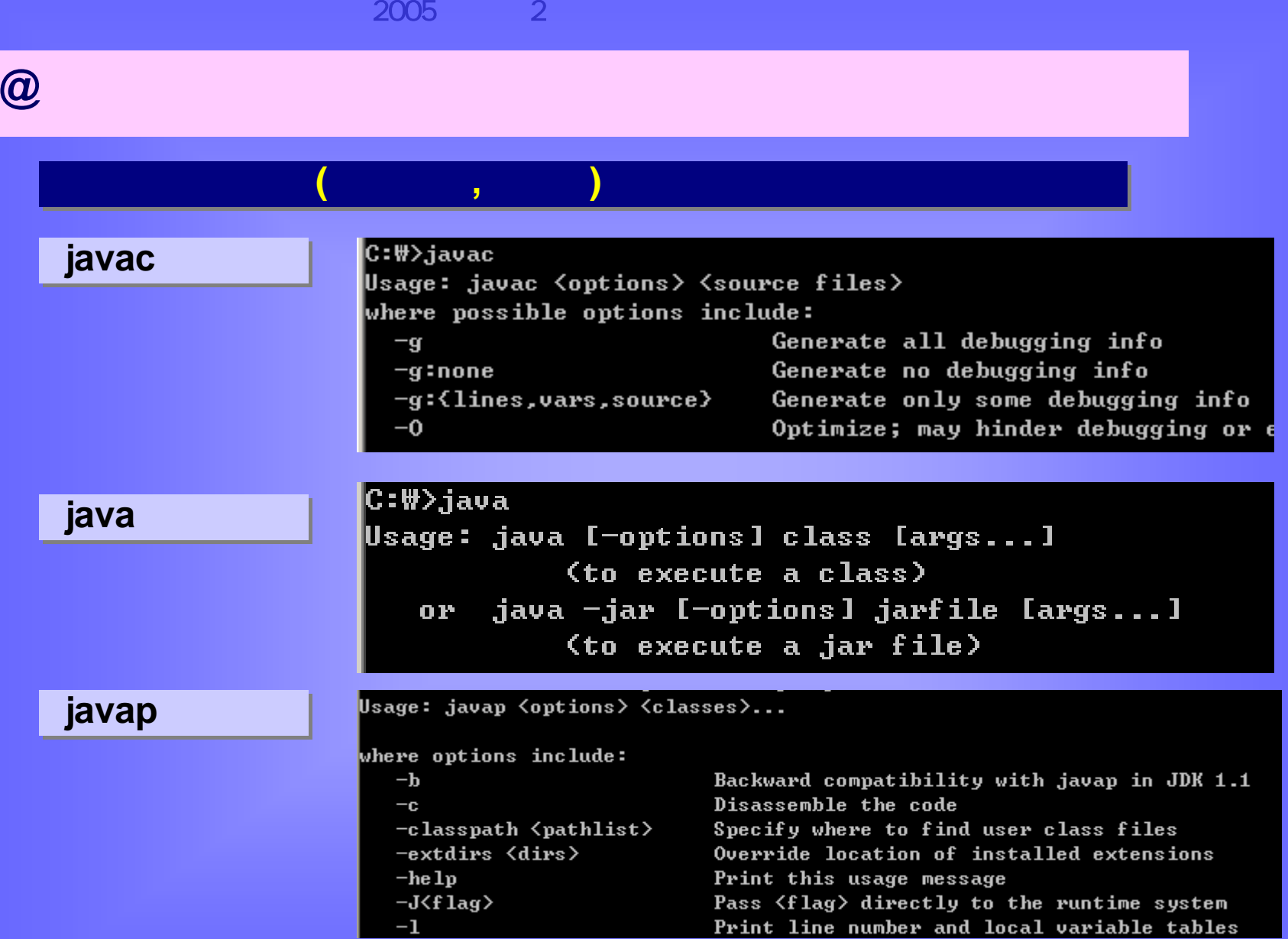

Print line number and local variable tables

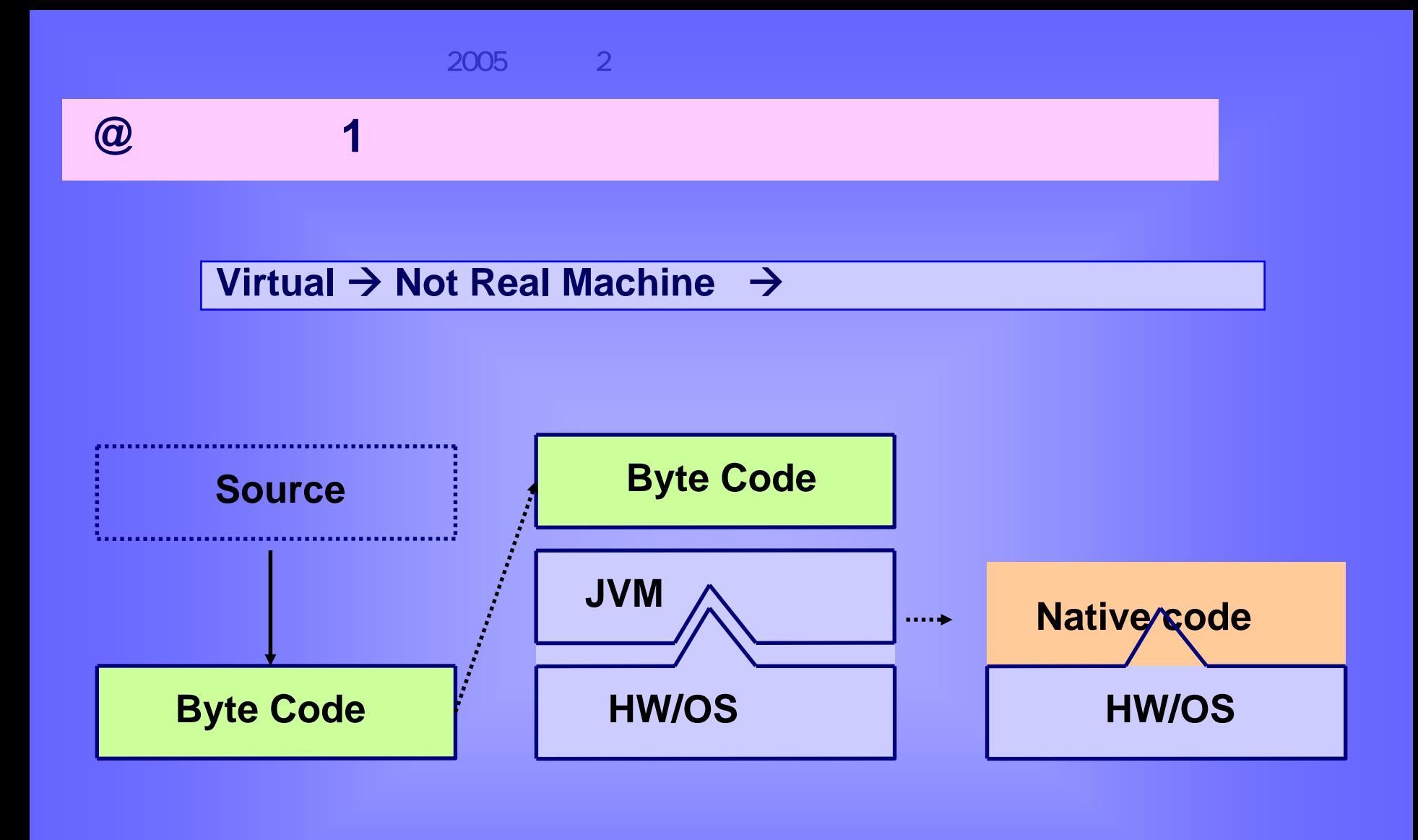

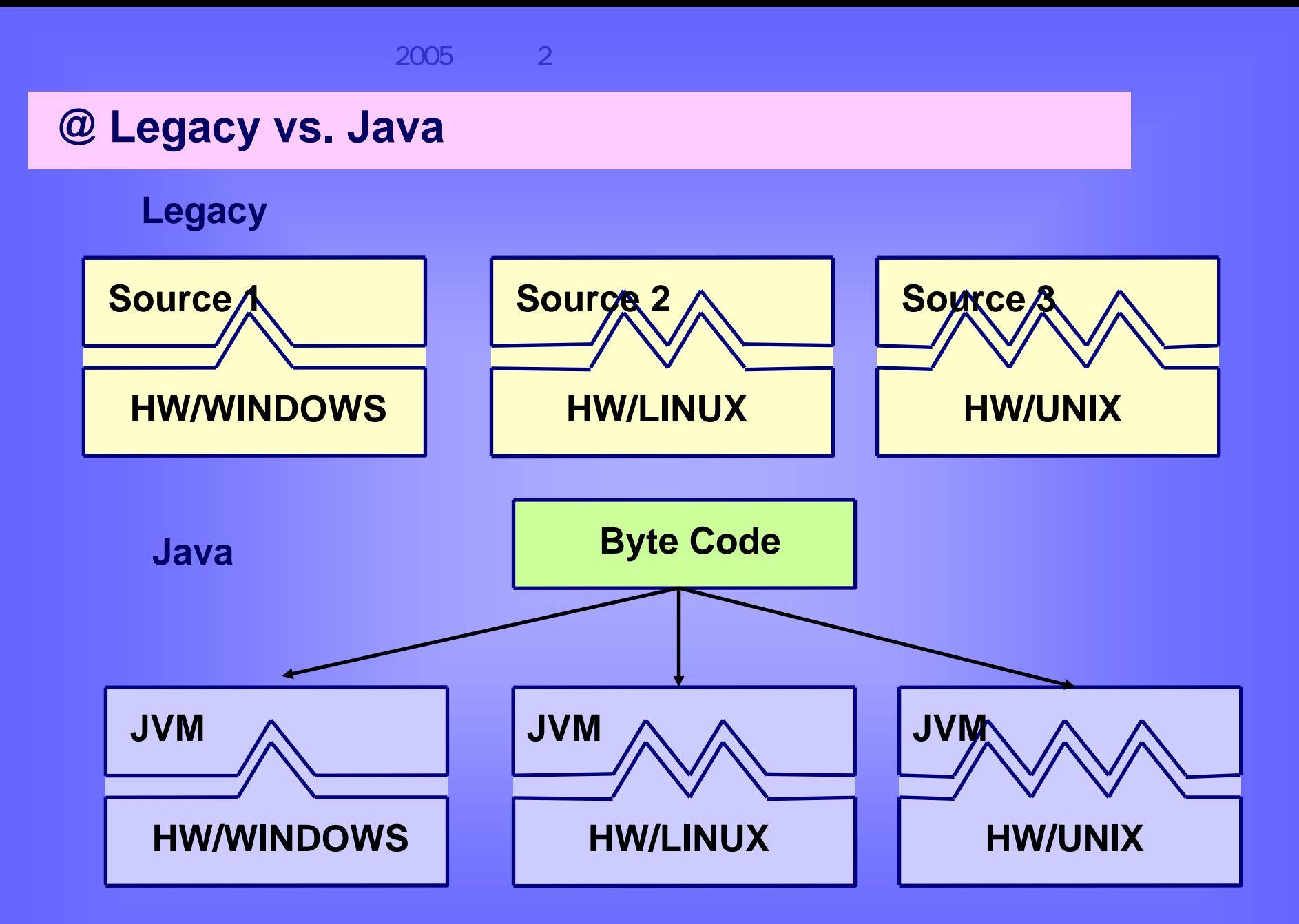

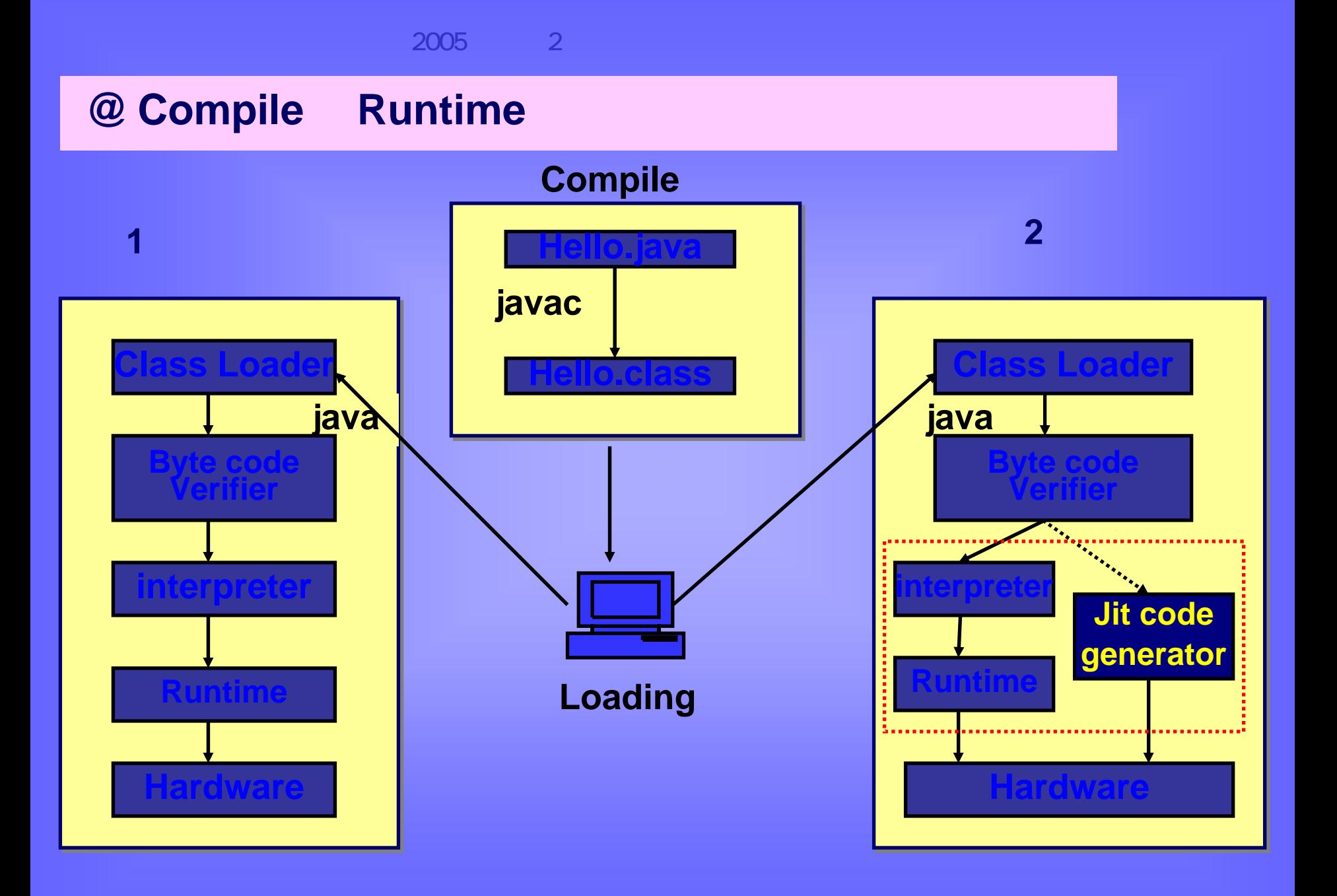

# **@ HotSpot & JIT**

Just-in-time (JIT) compilers promise to improve the performance of Java applications.

Rather than letting the JVM run bytecode, a JIT compiler translates code into the host machine's native language.

Thus, applications gain the performance enhancement of compiled code while maintaining Java's portability.

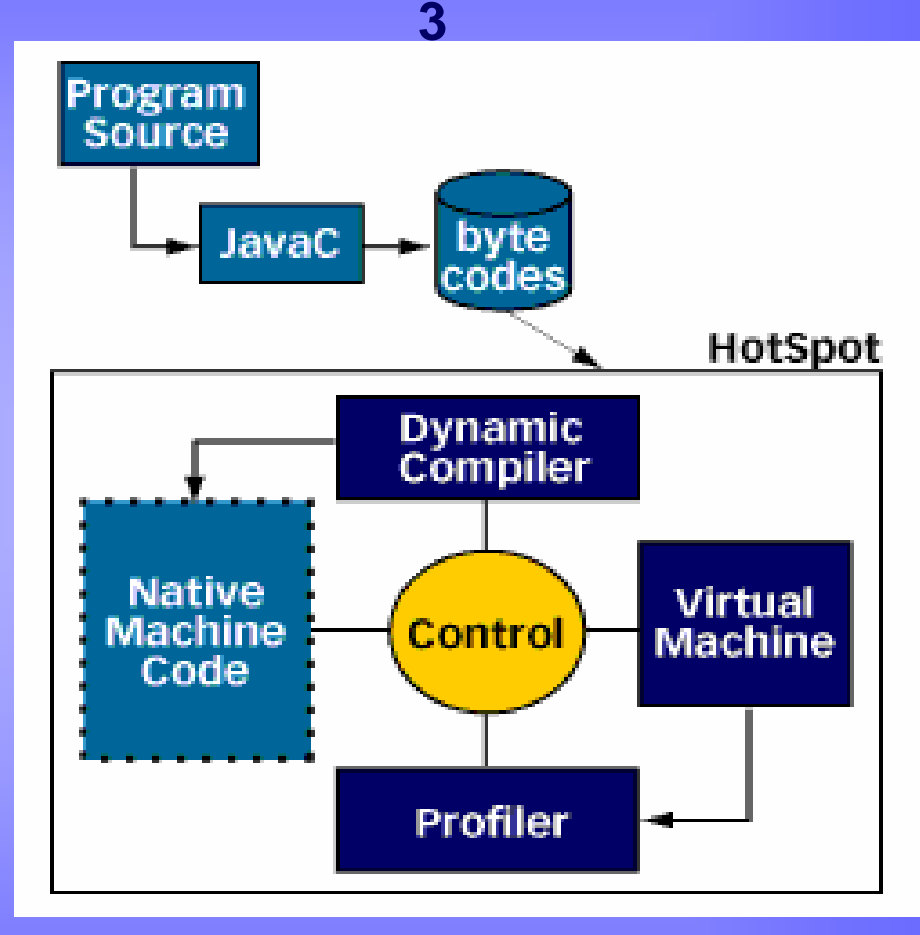

#### **@ Java2 Platform 1(Edition)**

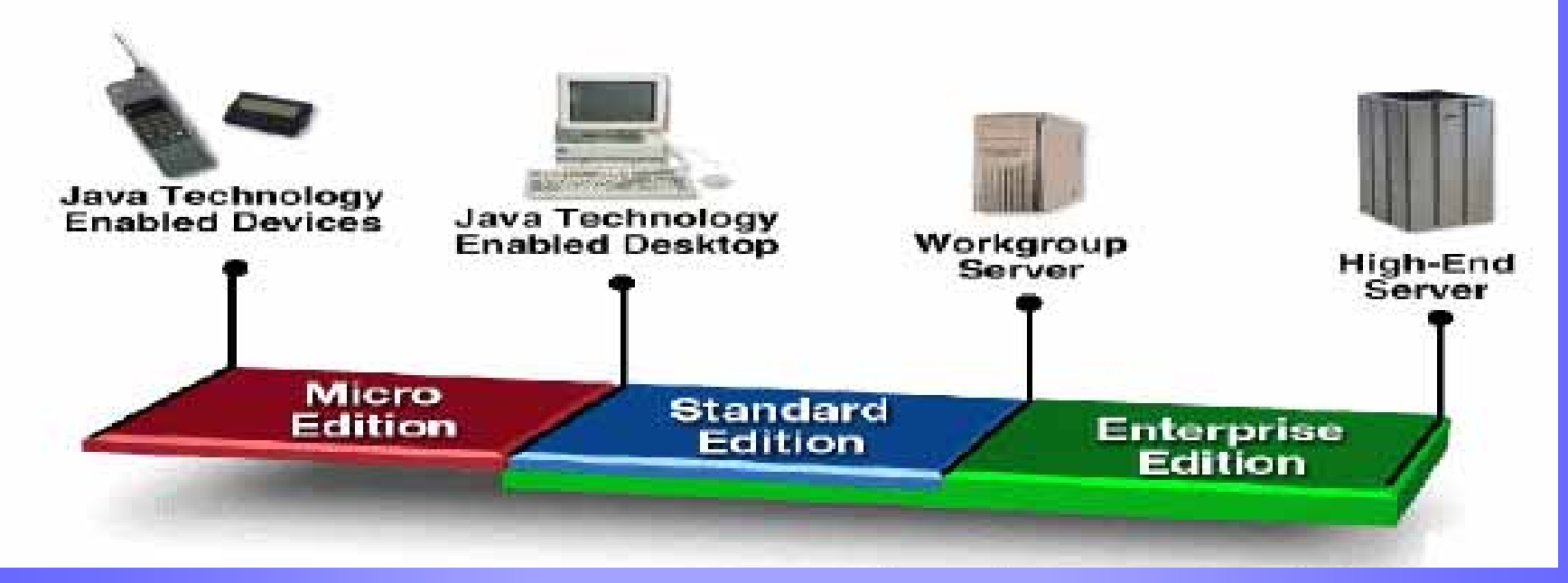

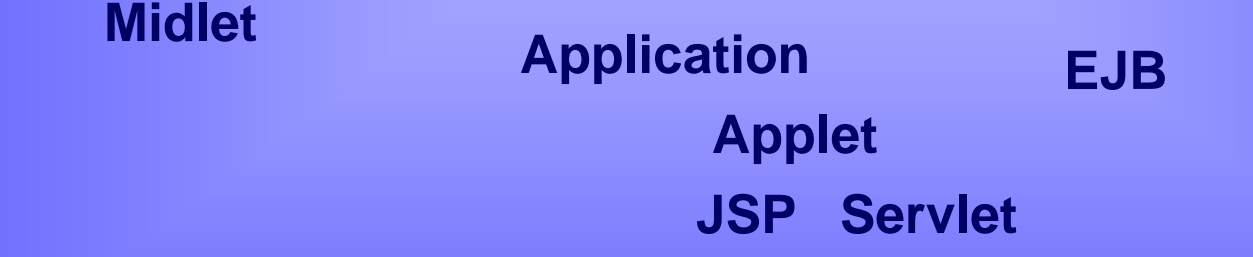

#### **@ Java2 Platform 2**

#### **java.sun.com/products/hotspot**

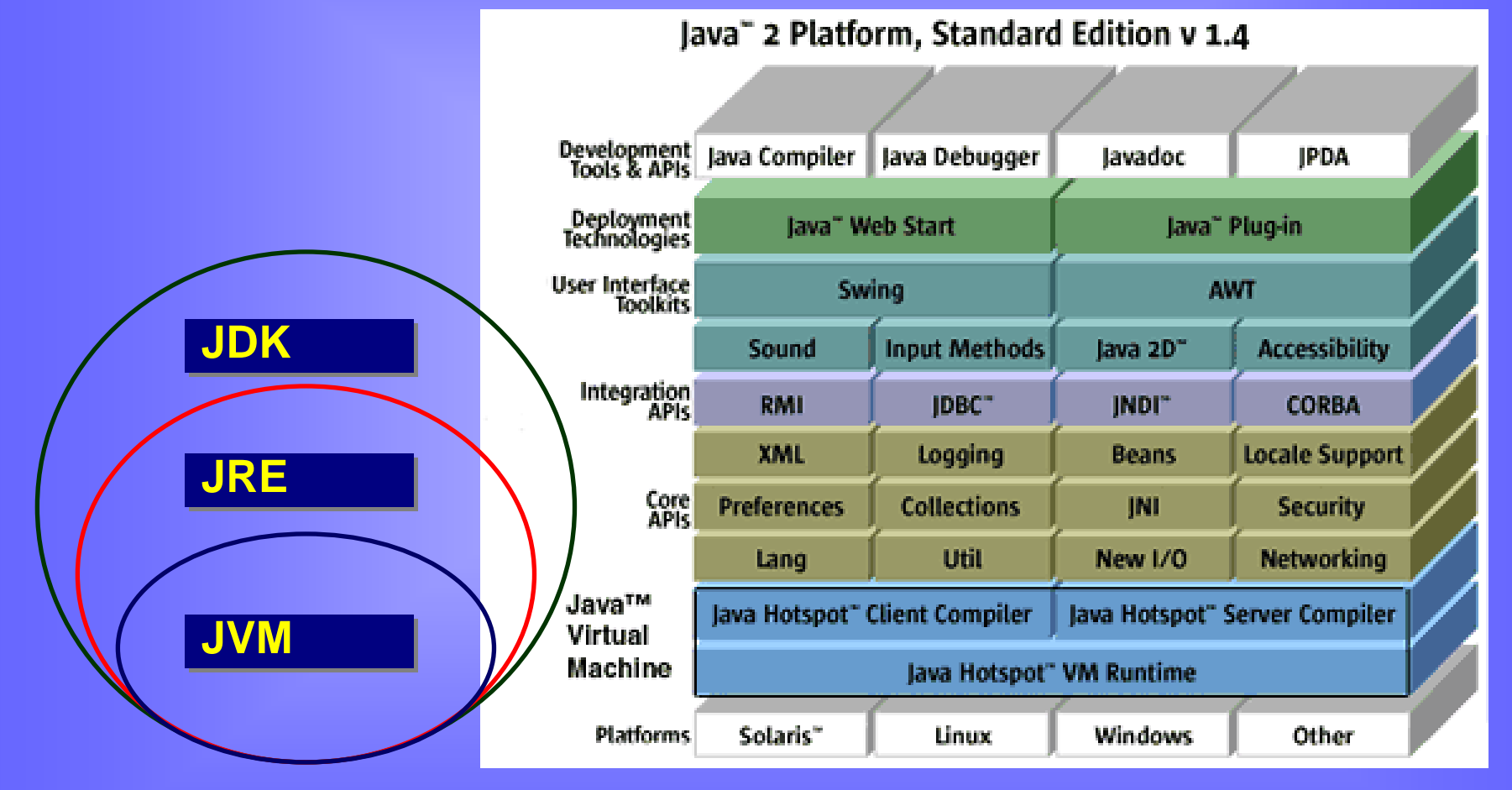

http://java.sun.com/j 2se/1. 4.1/doc-files/sdk-jre. html

**)**

### $@$  Keywords (

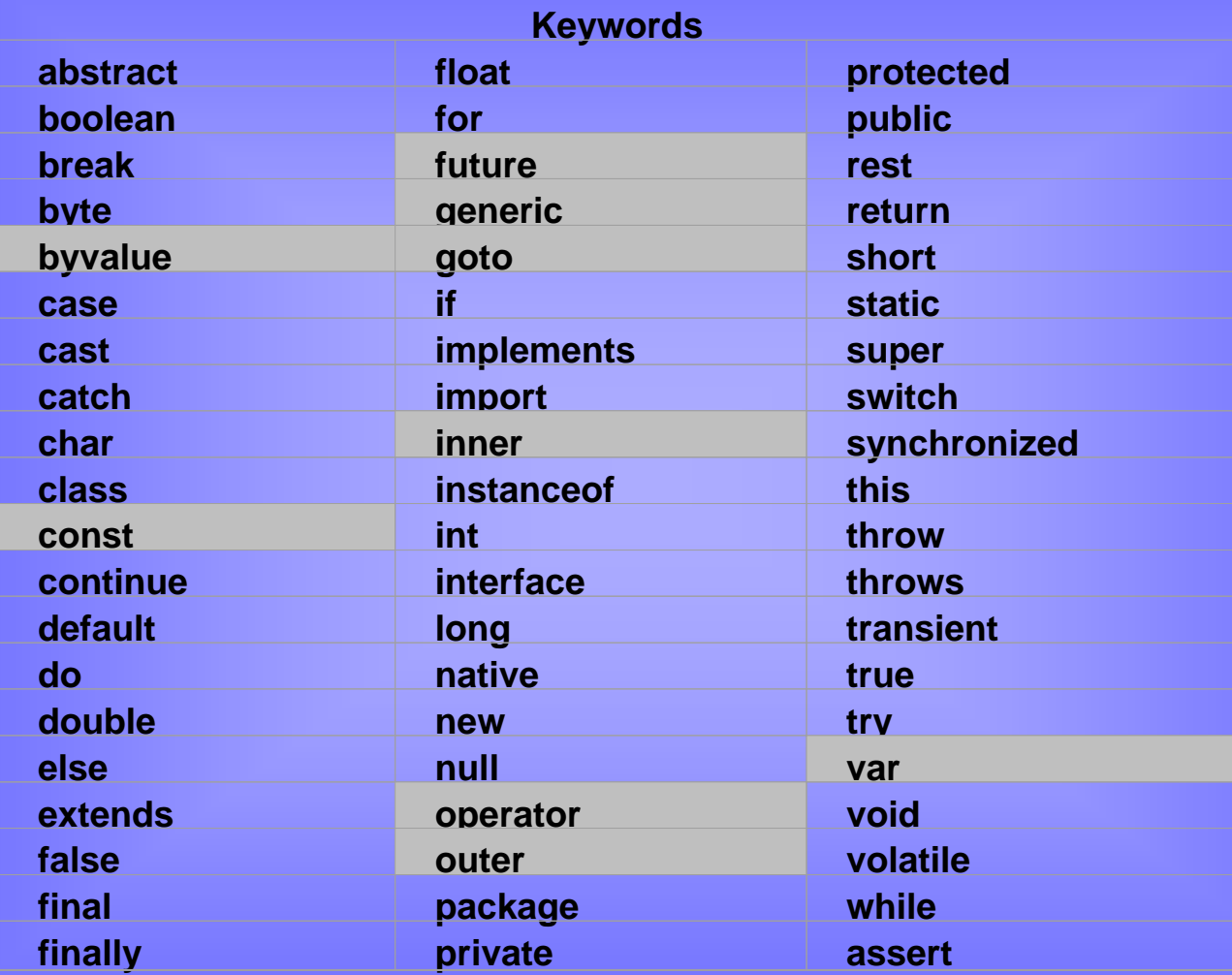

**Grayed words are reserved but not currently in use.** 

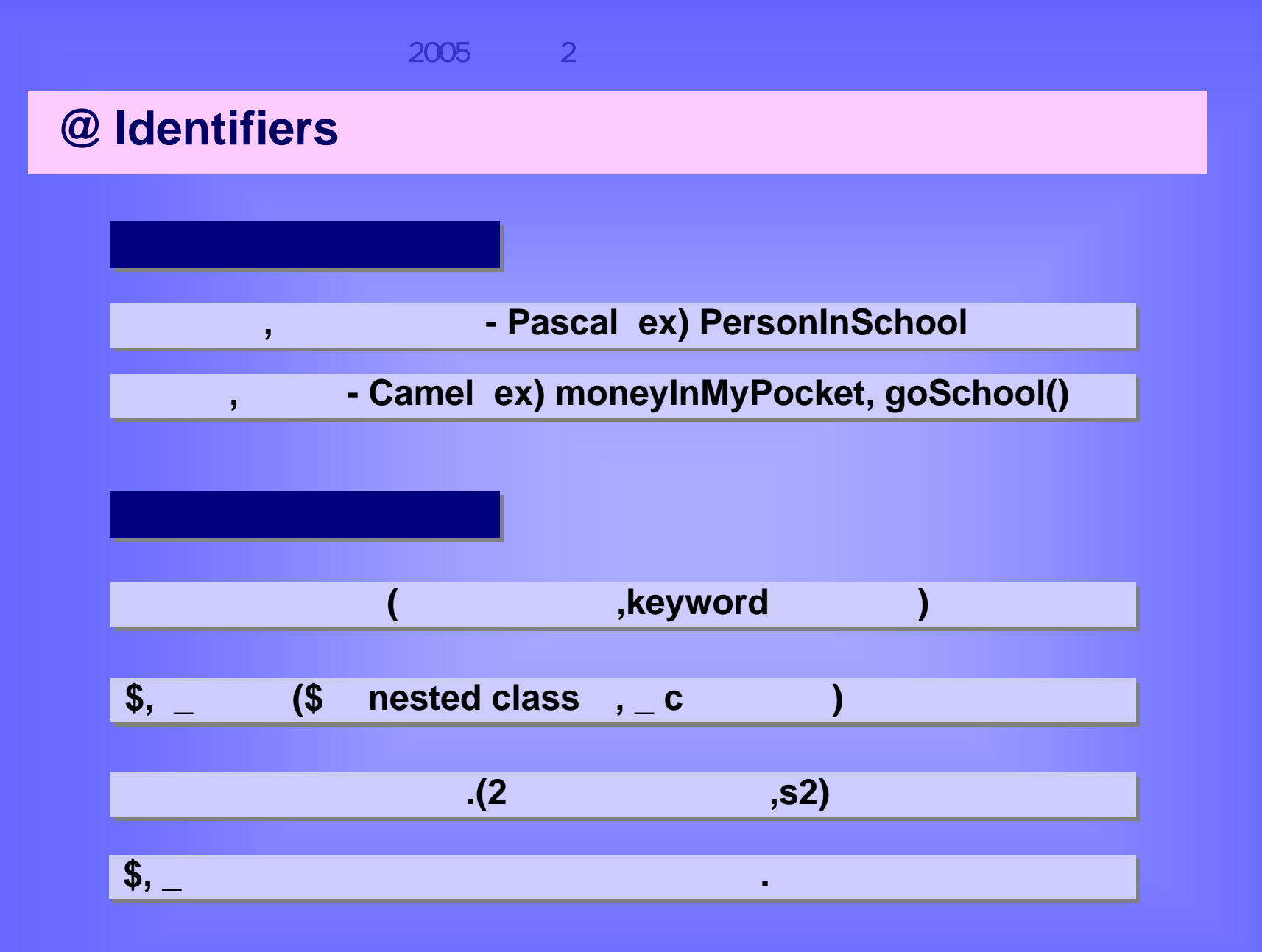

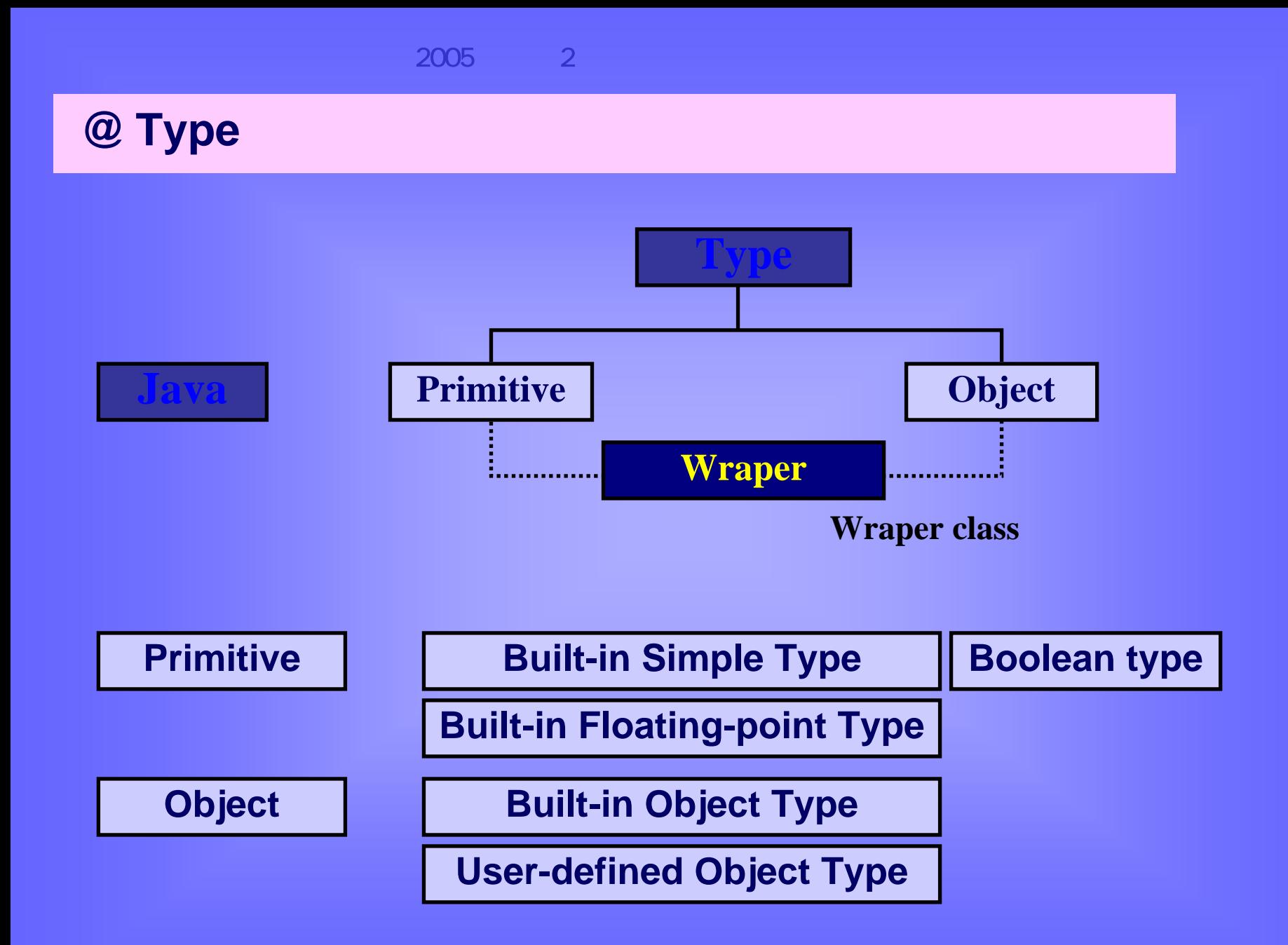

**@ premitive**

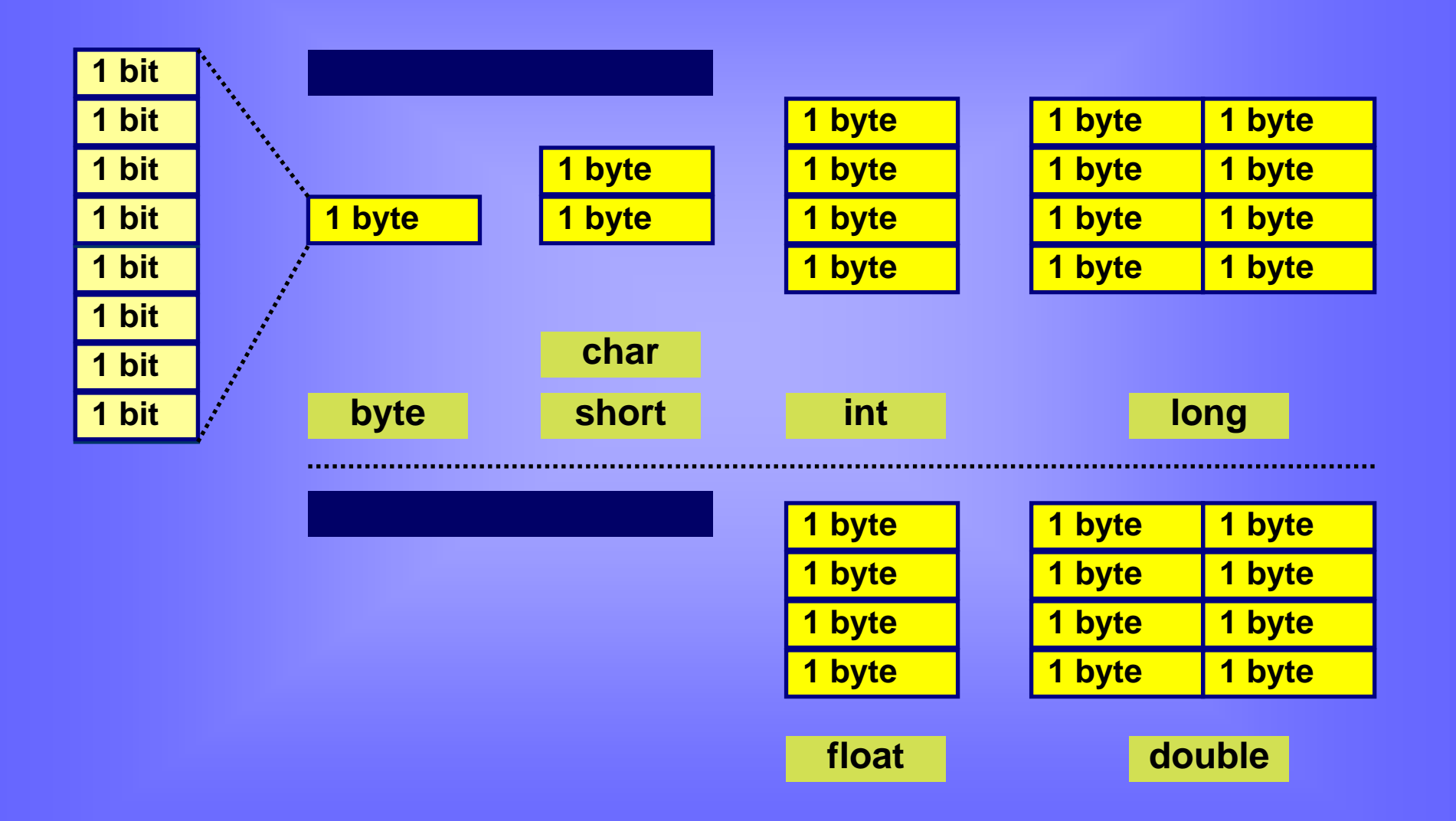

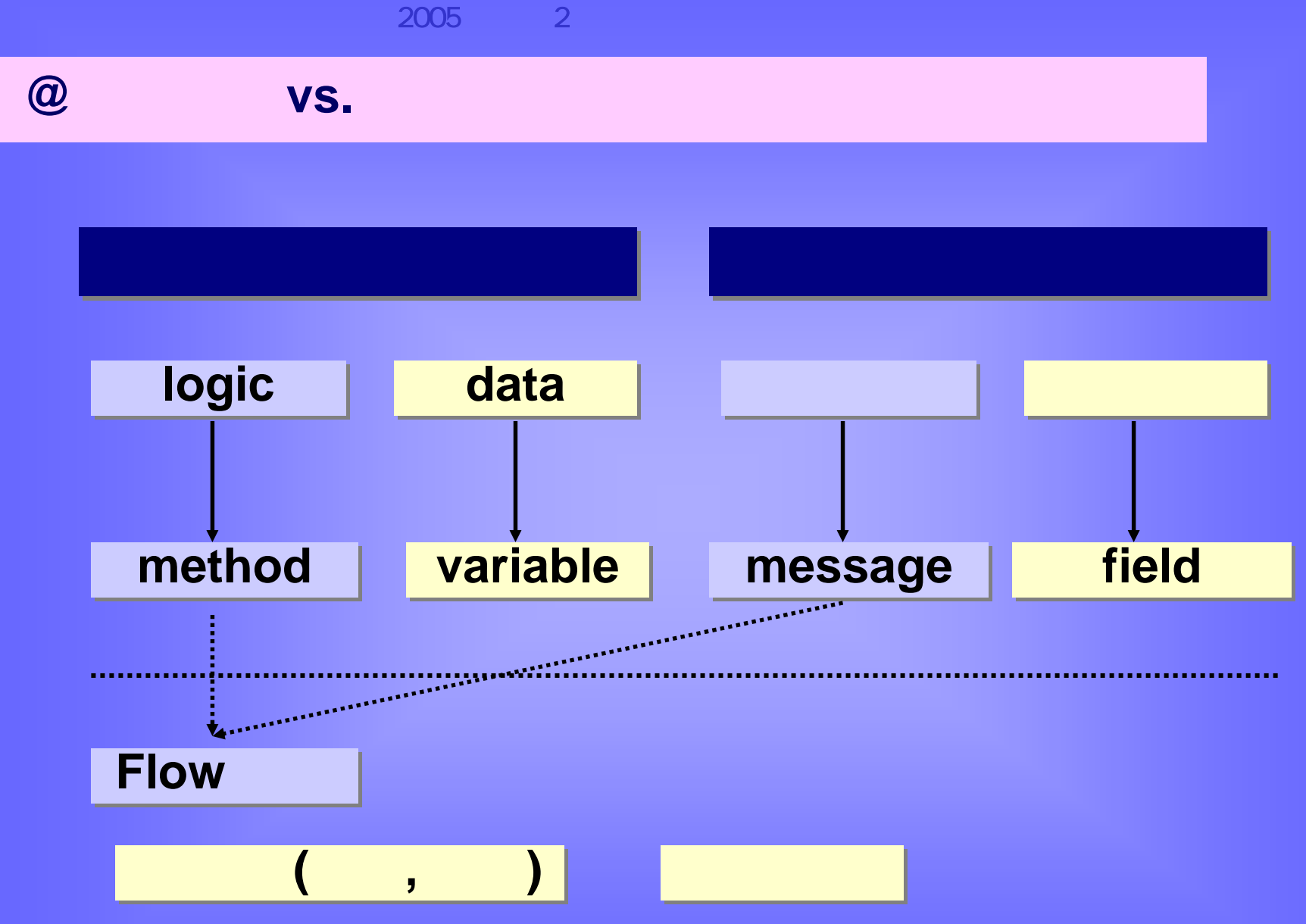

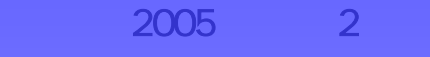

### **@ OOP**<sup>의</sup> **3**<sup>대</sup> 개념

# **OOP (Object Oriented Programming) OOP (Object Oriented Programming)**

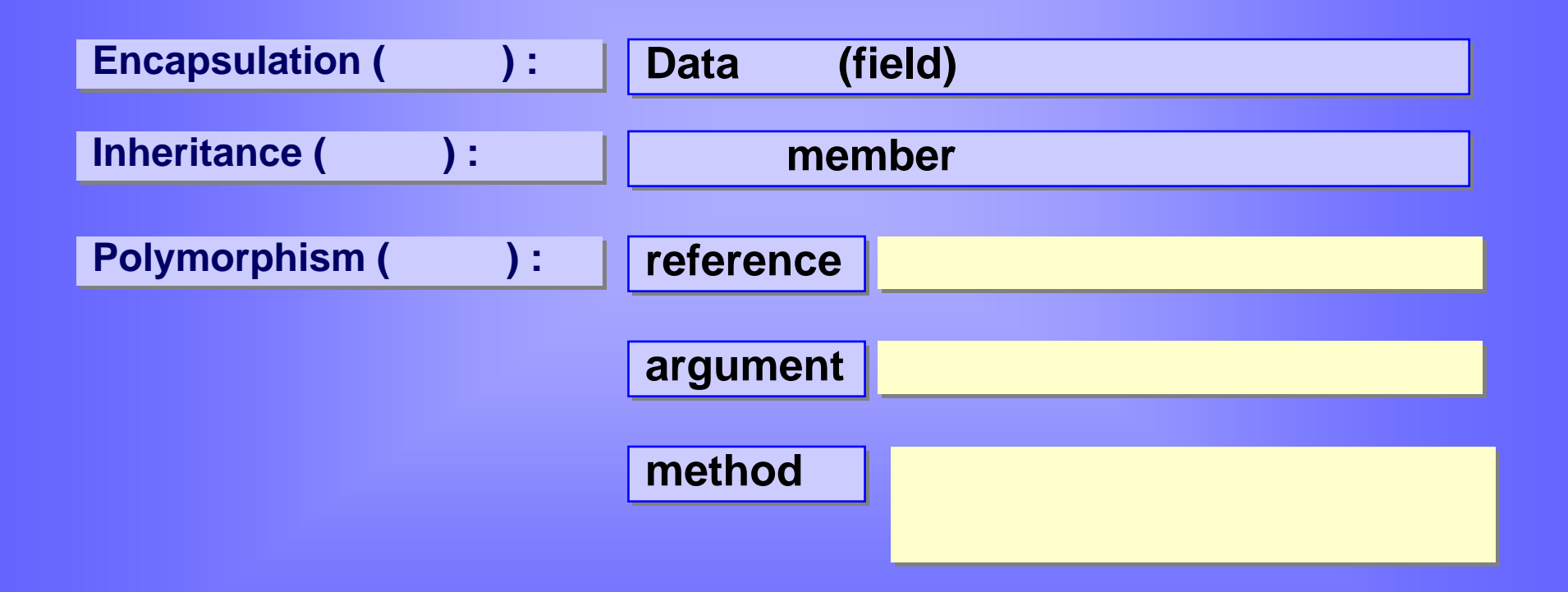

**@** 실습

**downloading - http://java.sun.com/j2se/downloads.html downloading - http://java.sun.com/j2se/downloads.html**

**installing installing**

**Configuration (path, classpath) Configuration (path, classpath)**

**tool tool** 사용사용

**editor – editor –MS editor – editor – BBLUEJ ( LUEJ (http://www.bluej.org) http://www.bluej.org)** 

**@ Popular Java Development Tools**

**JBuilder JBuilder --BBorland orland**

**VisualCafe VisualCafe -- SSymantec ymantec**

**VisualAge VisualAge -- IBMIBM**

**VisualJ++ - VisualJ++ - MMicrosoft icrosoft**

**Java Development Kit(JDK) - Java Development Kit(JDK) - SSunun**

**AAccroEdit roEdit –– hhttp://www.acroedit.pe.kr/ ttp://www.acroedit.pe.kr/**

# **@ Let's try - Running Java Application**

```
// HelloWord.java
// HelloWord.java
/* HelloWorld/* HelloWorld 정의 시작 */
class HelloWorld{ 
class HelloWorld{ 
   // main 메소드// main 메소드 : 프로그램에서 가장 먼저 실행되는 메소드
  public static void main(String args[ ]) { 
public static void main(String args[ ]) { 
      /** Hello World!라는/** Hello World!라는 문장을 화면에 출력하는 부분 */ 
     System.out.println("Hello World!"); 
System.out.println("Hello World!"); 
  } 
} 
} 
                 클래스 정의 시작 */
                  : 프로그램에서 가장 먼저 실행되는 메소드
                             문장을 화면에 출력하는 부분 */ 
}
```
**Step 1. Compiling Step 1. Compiling > javac HelloWorld.java > javac HelloWorld.java Step 2. Run [Byte code] Step 2. Run [Byte code] > java HelloWorld > java HelloWorld**

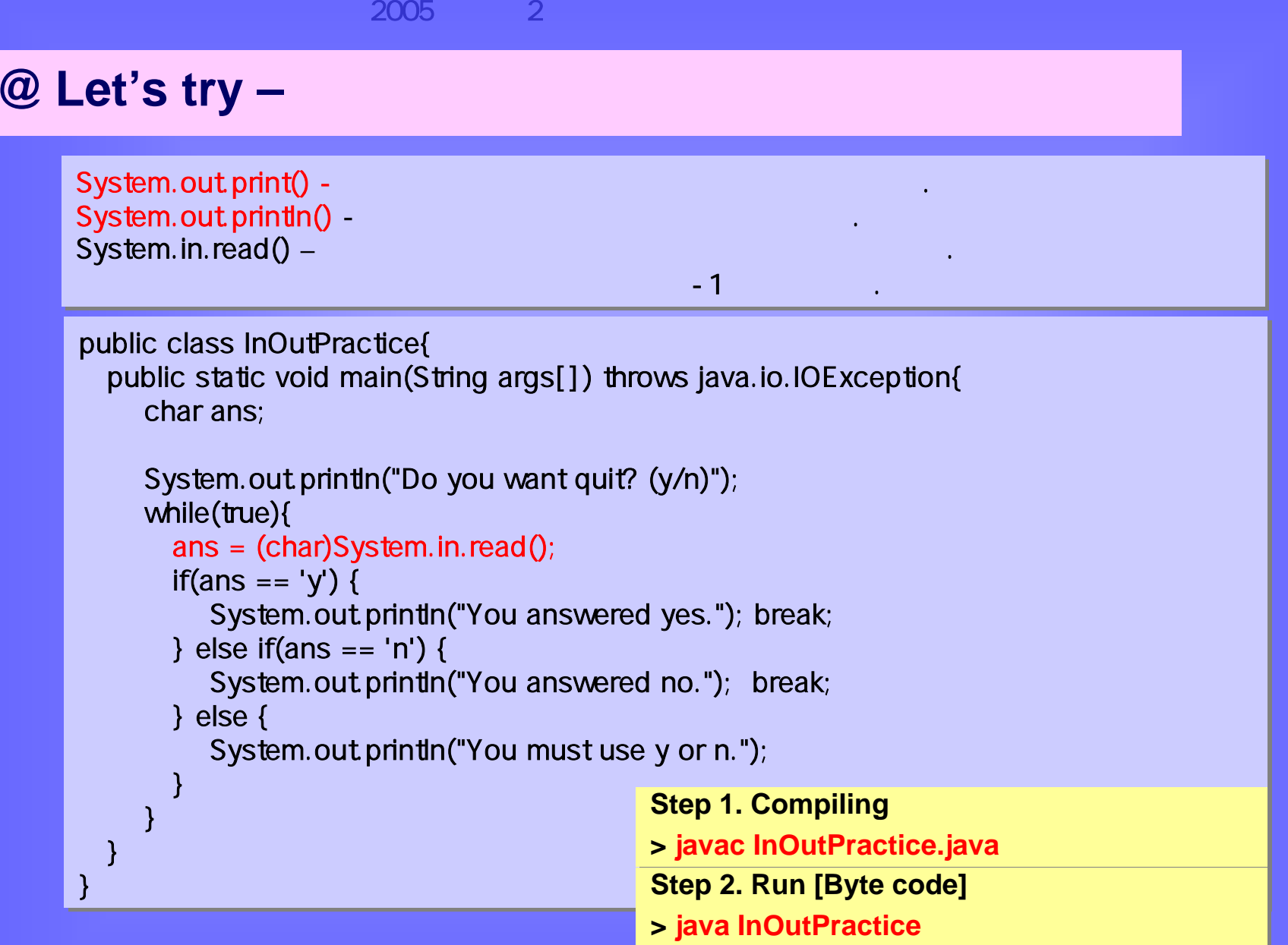

### **@ Let's try – Command Line Argument**

 $args[]$  $\mathsf{SL}_2$  -  $\mathsf{SL}_2$  -  $\mathsf{SL}_2$  -  $\mathsf{SL}_2$  -  $\mathsf{SL}_2$  -  $\mathsf{SL}_2$  -  $\mathsf{SL}_2$  -  $\mathsf{SL}_2$  -  $\mathsf{SL}_2$  -  $\mathsf{SL}_2$  -  $\mathsf{SL}_2$  -  $\mathsf{SL}_2$ args[] - 사용자가 프로그램을 실행시킬 <sup>때</sup> 입력한 매개변수를 저장하기 위한 문자열 배열 <sup>변</sup>

수.

수.

public class Com mandLine{ public class Com mandLi ne{ public static void main(String args[]){ public static void main(String args[]){ Syste m.out.println("Hi! " + args[0]); Syste m.out.println("Hi! " + args[0]); } } } }

**Step 1. Compiling Step 1. Compiling > javac CommandLine.java > javac CommandLine.java Step 2. Run [Byte code] Step 2. Run [Byte code] > java CommandLine arg1 arg2 arg3 arg4 > java CommandLine arg1 arg2 arg3 arg4**